# **МІНІСТЕРСТВО ОСВІТИ І НАУКИ УКРАЇНИ ОДЕСЬКА НАЦІОНАЛЬНА АКАДЕМІЯ ХАРЧОВИХ ТЕХНОЛОГІЙ**

Кафедра обліку і аудиту

# **ПРОГРАМА І ЗАВДАННЯ ДО НАВЧАЛЬНОЇ КОМП'ЮТЕРНОЇ ПРАКТИКИ**

для студентів ступеню "Бакалавр" спеціальності 071 "Облік і оподаткування" денної форми навчання

# **ЗАТВЕРДЖЕНО**

Радою спеціальностей ОНАХТ протокол № 4 від 20 грудня 2017 р.

Одеса ОНАХТ 2017

Програма і завдання до навчальної комп'ютерної практики для студентів ступеню "Бакалавр" спеціальності 071 "Облік і оподаткування" денної форми навчання / Укл. Г.Б.Пчелянська - Одеса, ОНАХТ, 2017 - 31 с.

Укладачі Г.Б. Пчелянська, ст. викладач

Відповідальний за випуск завідувач кафедри обліку і аудиту В.В. Немченко д-р екон. наук, професор

#### **1. Загальні положення**

1.1. Всебічна комп'ютерізація виробництва, господарчої діяльності підприємств, організацій потребує підйом на новий рівень практичної підготовки бакалаврів-бухгалтерів в галузі обчислювальної техніки. Учбовий практикум з обчислювальної техніки є складовою частиною підготовки студентів спеціальності 6.050309 з питань застосування обчислювальної техніки.

1.2. Дану програму складено для студентів 1 курсу факультету економіки, бізнесу і контролю. Програма включає питання теоретичного і виробничого навчання роботі на ПЕОМ.

1.3. Учбова практика з обчислювальної техніки організовується на базі комп'ютерних класів ОНАХТ.

1.4. Керівництво практикою здійснюють викладачі кафедри обліку і аудиту.

1.5. Прибуття (вибуття) студентів на практику, а також призначення керівників практики оформляється наказом по академії, в якому визначаються порядок і строки проходження практики.

1.6. Виконуючи практикум, студент повинен дотримуватися всіх вимог, які містяться в "Правилах внутрішнього розпорядку для робітників підрозділу ОНАХТ", строго додержуватися правил і вимог техніки безпеки і охорони праці. Режим роботи студентів протягом практики – п'ятиденний робочий тиждень.

1.7. Питання, що пов'язані з побутом студентів, адміністрація вирішує на основі діючих положень та інших нормативних актів по практиці.

# **2.Мета і завдання практики**

**Метою** навчальної комп'ютерної практики з обчислювальної техніки є засвоєння принципів роботи з текстовим редактором WinWord та табличним процесором Excel на сучасних персональних комп'ютерах в операційній системі Windows 2000.

## **Задачі практики**:

засвоїти принципи роботи в операційній системі Windows;

- ознайомитися з можливостями, меню, основними командами текстового редактора WinWord;

- здобути навички роботи по набору текстів, таблиць, формул в WinWord;

- ознайомитися з можливостями Excel, з призначенням основних команд меню по створенню і обробці таблиць;

- здобути навички роботи в Excel;

- оформити і захистити звіт з практики.

Внаслідок виконання учбового практикуму **студент повинен:**

**Знати** технологічні процеси постановки, підготовки і розв'язання задач на ПЕОМ; прийоми роботи з пристроями по збереженню інформації, друкувальними пристроями.

# **Студент повинен:**

**Вміти:** формалізувати задачу; розробити алгоритм; виконати задачу на ПЕОМ, застосовуючи WinWord, Excel; проаналізувати результати.

# **3. Організація учбової практики з обчислювальної техніки**

3.1. Навчальна комп'ютерна практика проводиться за графіком учбового процесу за наказом ректора - в другому семестрі протягом двох тижнів.

3.2. Загальна кількість годин по практиці 72, або 6 годин на добу.

3.3. Протягом практики проводяться такі види занять:

- установчі лекції за темами практики - 8 годин;

- лабораторні заняття - 22 години;

– самостійна робота по виконанню індивідуальних завдань - 40 годин.

Крім того, студент повинен ознайомитися з літературою за темами практики і оформити звіт.

# **4. Зміст учбової практики з обчислювальної техніки**

# **4.1. Теми і зміст лекційних занять**

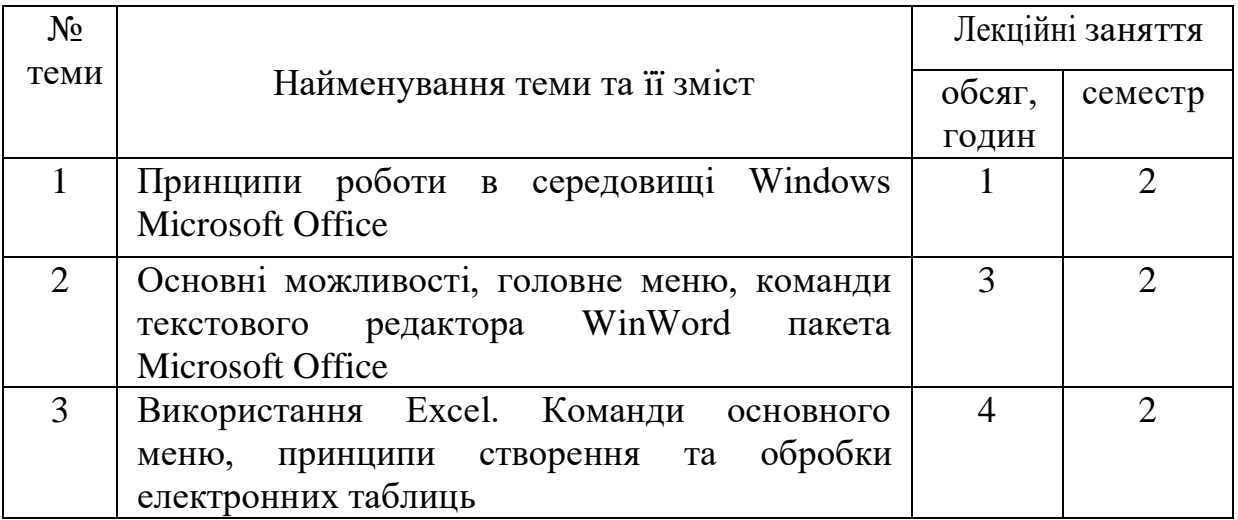

Мета проведення лекцій - надання теоретичних знань про пакет Microsoft Office, програму текстового редактора WinWord, програму табличного процесора Excel, основні принципи роботи з ними.

## **4.2. Лабораторні заняття**

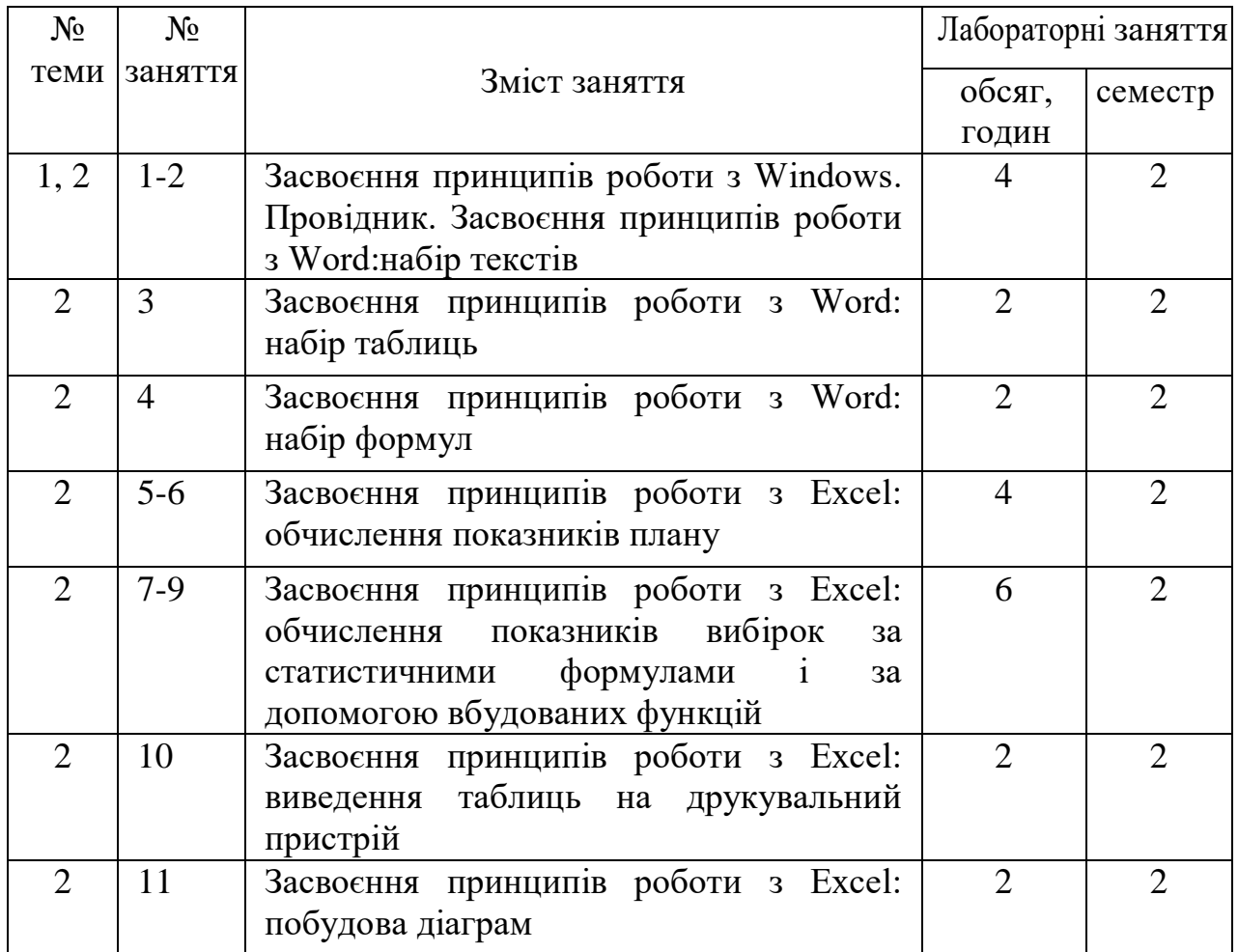

Мета проведення лабораторних занять - навчити студентів працювати з пакетом Microsoft Office.

Завдання до лабораторних робіт за варіантами наведено у додатках  $1 - 10$ .

## **4.3. Індивідуальна робота**

Індивідуальна робота студентів здійснюється в комп'ютерних класах під керівництвом викладача.

Студент виконує два завдання.

**Перше завдання** передбачає набір у Word і друкування таких текстів: титульний лист звіту з практики (Додаток 1);

зміст звіту з практики (Додаток 2);

мета та задачі практики;

зміст лабораторних робіт, завдання до яких наведено в Додатках 4-10.

**Друге завдання** виконується в Excel за варіантом, який визначає керівник практики. Воно передбачає побудову таблиць, діаграм, друкування результатів розрахунків за введеними формулами, а також і самих формул.

#### **4.4. Самостійна робота**

Самостійна робота студента поза аудиторій передбачає, що студент знайомиться з літературою з питань практики, готується до лабораторних робіт, до виконання індивідуальних завдань, оформляє звіт з практики.

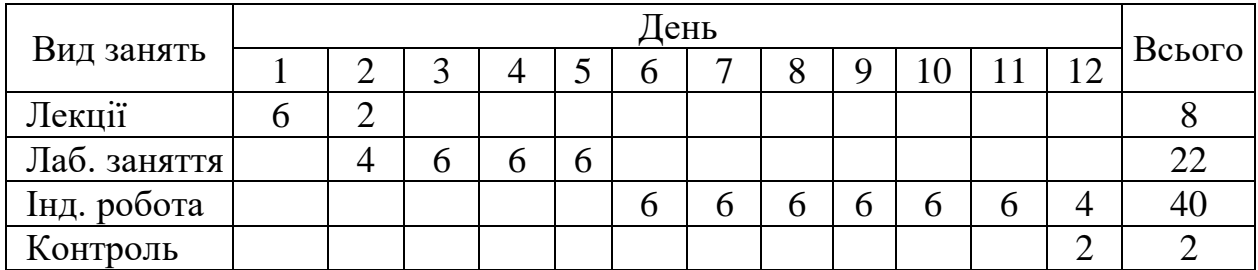

### **5. Календарний графік практики**

#### **6. Результати проходження практики**

6.1. По закінченні практики студент повинен подати звіт про практику.

6.2. Звіт необхідно надрукувати на стандартних листах формату А4, пронумерувати сторінки, зброшурувати. Титульний лист, мету та завдання практики, а також зміст звіту треба надрукувати. Їх зміст надано в додатках 1-2.

В надрукованому виді повинні бути всі додатки: звіти з лабораторних робіт №№ 2-11;

таблиці і діаграми індивідуального завдання.

Загальний обсяг звіту - 30-35 с.

6.3. Звіт повинен містити теоретичні дані за розділами, результати виконання лабораторних робіт та індивідуальних завдань.

6.4. Захист звіту з практики проводиться в кваліфікаційній комісії.

6.5. Якщо практику захищено на задовільно або на кращу оцінку, студенту зараховується практика.

## **Завдання до лабораторної роботи № 1**

Використовуючи команди WinWord, введіть тексти: титульний лист (Додаток 1), зміст звіту (Додаток 2), мету і завдання практики, виведіть їх на принтер. В лістингу вкажіть своє прізвище, групу, дату виконання роботи.

# МІНІСТЕРСТВО ОСВІТИ І НАУКИ УКРАЇНИ ОДЕСЬКА НАЦІОНАЛЬНА АКАДЕМІЯ ХАРЧОВИХ ТЕХНОЛОГІЙ

Факультет економіки, бізнесу і контролю

071 «Облік і оподаткування»

**ЗВІТ**

# **З НАВЧАЛЬНОЇ КОМП'ЮТЕРНОЇ ПРАКТИКИ**

Студента \_\_\_\_\_\_\_\_\_\_\_\_\_\_\_\_\_\_\_\_\_\_ (прізвище, ім'я та по батькові)

 $K$ урс  $\_\_$ група  $\_\_$ 

Початок практики \_\_\_\_\_\_\_\_\_\_\_\_\_\_

Закінчення практики \_\_\_\_\_\_\_\_\_\_\_\_

Керівники практики:

# **ЗМІСТ**

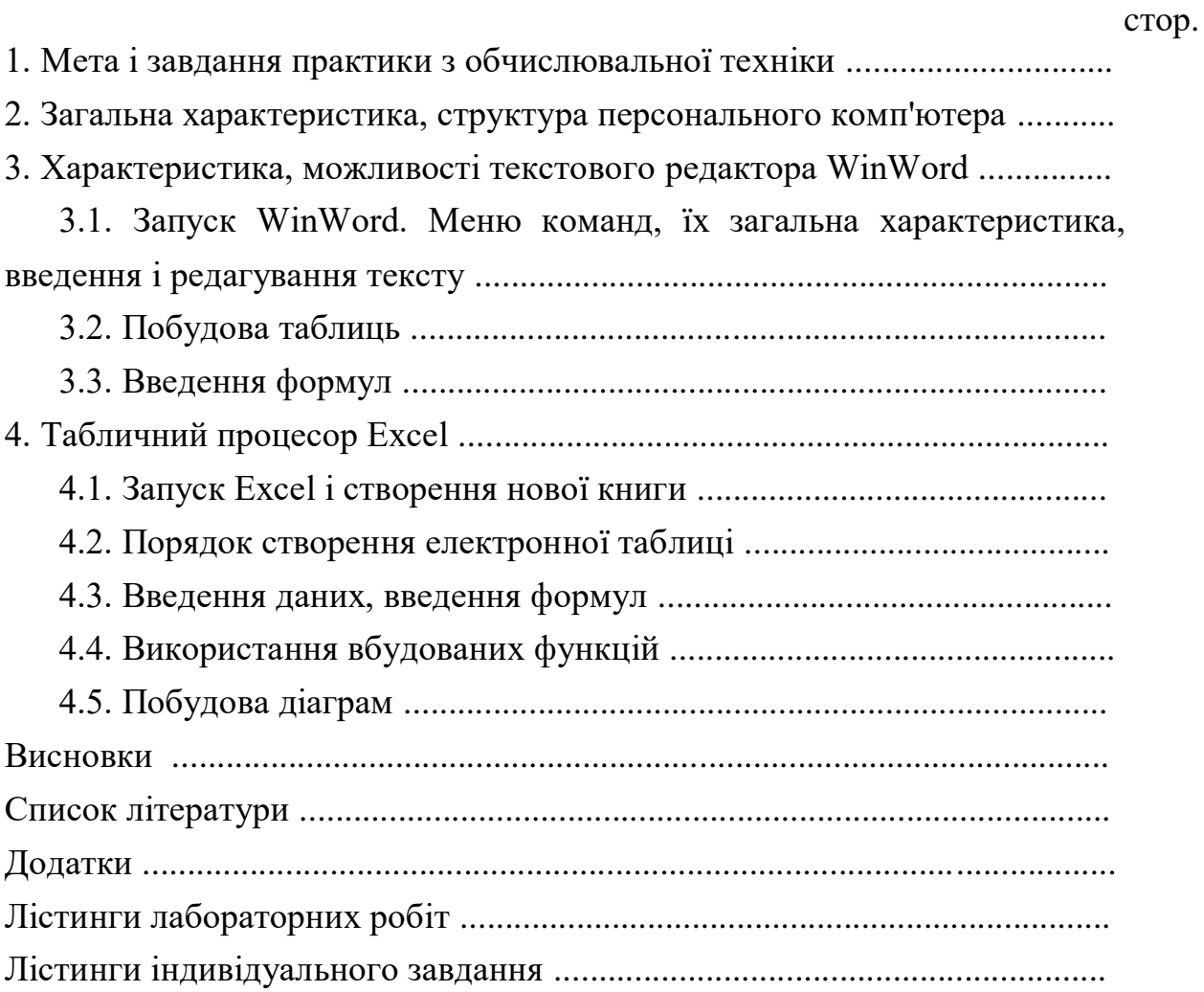

#### **Мета і завдання практики**

Мету і завдання практики описано в п. 2 (стор. 3-4).

**Додаток 4**

#### **Завдання до лабораторної роботи № 2**

Використовуючи команди пункту Меню "Таблиця" WinWord, побудуйте таблицю "Журнал бухгалтерських проведень" (стор. 10), виведіть її на принтер. В лістингу укажіть своє прізвище, групу, дату виконання роботи.

#### **Додаток 5**

#### **Завдання до лабораторної роботи № 3**

Використовуючи команди WinWord, введіть формули, виведіть їх на принтер. В лістингу укажіть своє прізвище, групу, дату виконання роботи.

*+ y*  $Z = \frac{\sqrt[3]{x}}{1 + x}$  $\sqrt[3]{X_5}$  $R = (\lambda + \sin \varphi)^2 - \cos(\omega - \frac{\pi}{3})$  $^{2}(x^{2}\cdot z_{3})$  $y = n^2(x^2 \cdot z_3)$   $\int \sin x \cdot \sqrt{\cos x} dx$ . 1 0  $\sin x \cdot \sqrt{\cos x} dx$  $(1-\alpha_{L})\cdot \sum_{i} \ln \left| \frac{\Lambda_{i}}{I} \right|$  $\bigg)$  $\setminus$  $\overline{\phantom{a}}$  $\setminus$ ſ  $-\alpha_{_L})\cdot\sum$ *t*  $\sum_{l}^{T}$ <sub>In</sub> $\left(K_{l}\right)$  $\sum_{t=1}^L$ <sup>III</sup> $\left(L\right)$  $W = \ln a + (1 - \alpha) \cdot \sum_{i=1}^{n} \ln \left( \frac{K}{\tau} \right)$ 1  $\ln a + (1 - \alpha) \cdot \sum_{i=1}^{r} \ln \left( \frac{K_i}{K_i} \right)$   $\qquad \qquad \frac{Y}{I} = a \cdot \left( \frac{K}{I} \right)^{1 - \alpha}$ *L*  $\frac{Y}{L} = a \cdot \left(\frac{K}{L}\right)$ *Y*  $(K)^{1-}$  $\overline{\phantom{a}}$  $\bigg)$  $\bigg)$  $\mathsf{I}$  $\setminus$  $\cdot$   $\Big($ 1  $\left(\varDelta \lim + R_{3}lm\right)$ 0 lim  $2K + 1$ 3 2 2  $\bigcap$  2 2 2 <sup>3</sup> *<sup>=</sup>*  $R^2$   $\mathbb{I}(\Delta \lim + R_{\alpha}Im)$ *q*  $pR^2 \cdot \left( I + \frac{p}{q} \right)$ *Ι*  $K_{\rm e}^2 - 2K_{\rm e}$ + *2*  $\int$ )  $\mathsf{I}$  $\setminus$  $\cdot$   $\Big($  $I^2 \cdot \tilde{c}$  $\sum$  $\sum x_{1}$  . *m i= m i= q*  $x_{i} \cdot q$ *S <sup>=</sup>* 1 1  $\frac{1}{1}$   $\frac{1}{1}$   $\frac{1}{1}$ 

# **Завдання до лабораторної роботи № 2**

Використовуючи команди пункту Меню "Таблиця" WinWord, побудуйте таблицю «Журнал бухгалтерських проведень», виведіть її на принтер. В лістингу укажіть своє прізвище, групу, дату виконання роботи.

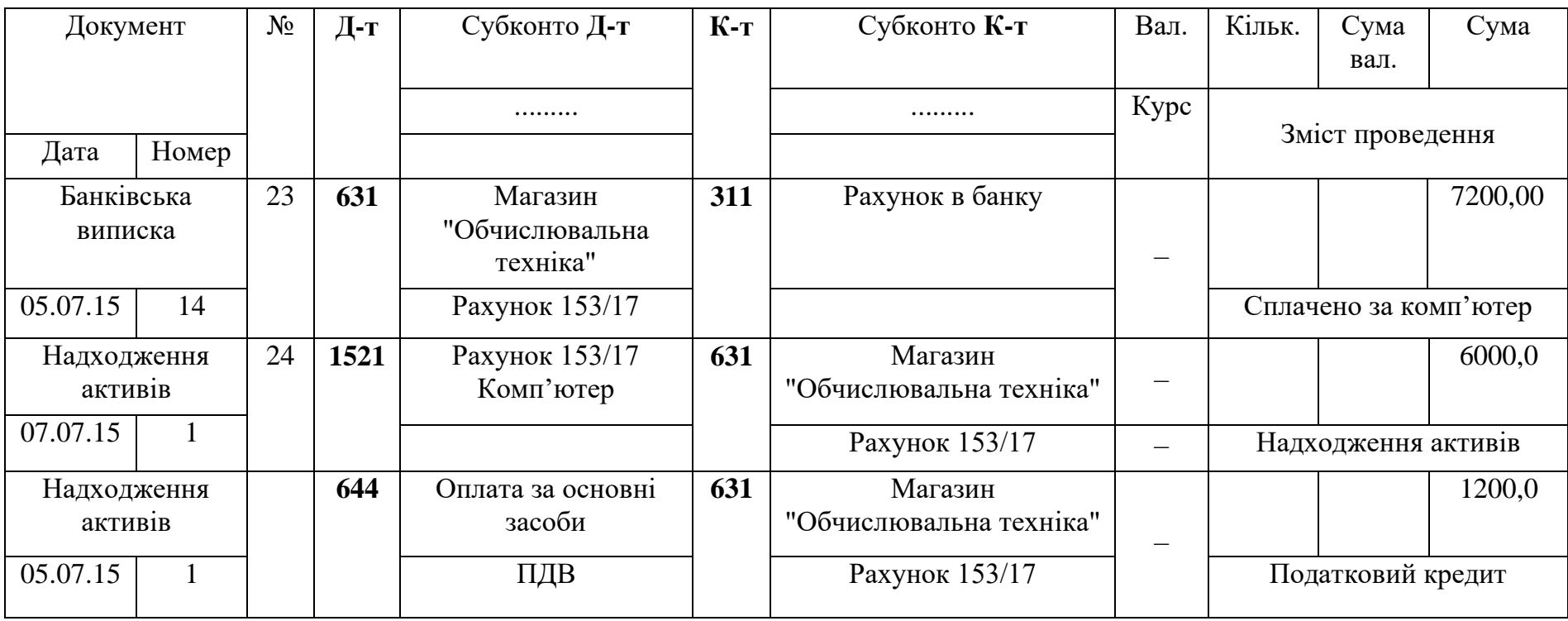

#### **Завдання до лабораторної роботи № 5**

За даними таблиці 1 визначте показники: обсяг реалізації продукції (добуток ціни на обсяг випуску), повну собівартість продукції (добуток обсягу випуску на собівартість одиниці продукції), рентабельність продукції (відношення прибутку від реалізації до повної собівартості продукції). В рядку "Всього" обчисліть суми, де це доцільно.

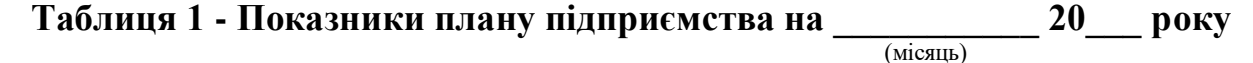

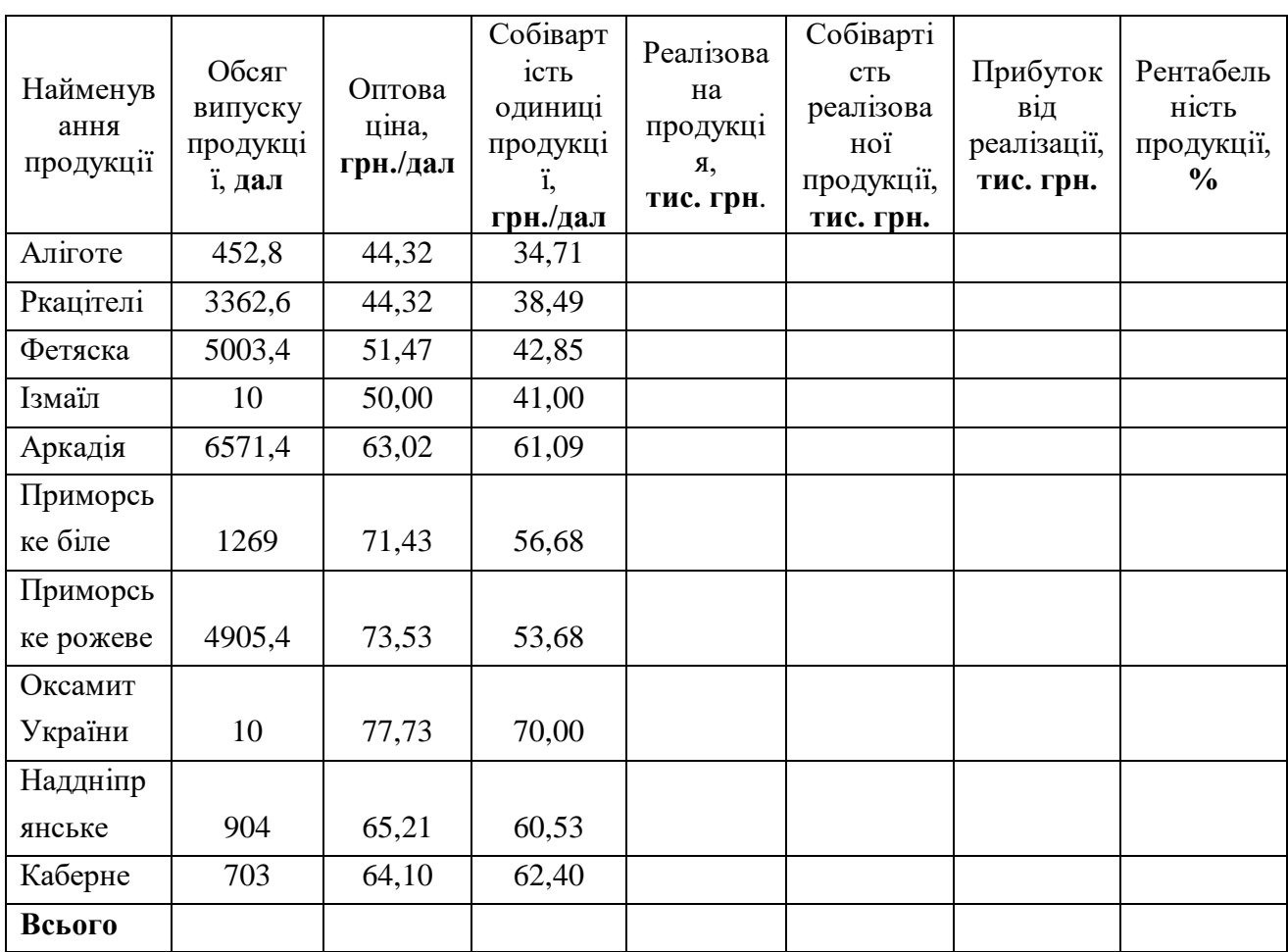

#### **Завдання до лабораторної роботи № 6-8**

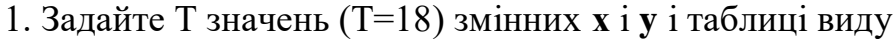

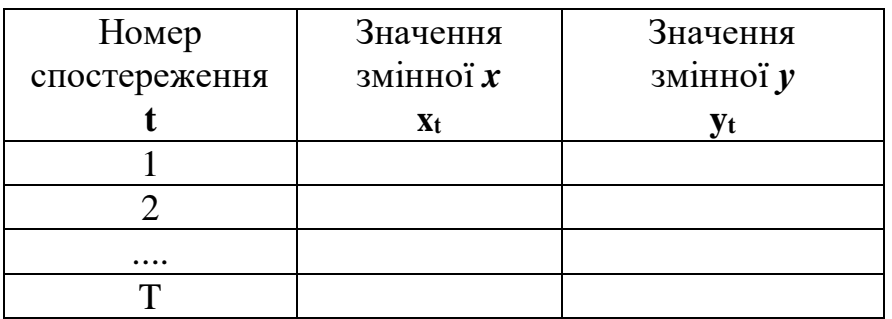

2. Використовуючи Word, введіть текст завдання, формули по лабораторній роботі 6-8.

3. Для кожної змінної обчисліть за допомогою Excel такі статистичні показники:

Середньоарифметичне – за формулами 
$$
x_{\text{cep}} = \frac{\sum_{t=1}^{T} x_t}{T}; \quad y_{\text{cep}} = \frac{\sum_{t=1}^{T} y_t}{T}.
$$

Дисперсію – за формулами  $(T - 1)$  $(X, -X_{\text{cen}})$  $\mathbf{D}^2 =$ T  $t=1$ 2 2  $t-t$  cep  $X \t(T$  $\sum$ (x<sub>t</sub> – ;  $(T - 1)$  $(y_{t} - y_{\text{cen}})$  $D^2 =$ T  $t=1$ 2 2  $\leftarrow$   $\begin{array}{ccc} 2 & 2 \\ 2 & 2 \end{array}$  t  $\begin{array}{ccc} 2 & 2 \\ 2 & 2 \end{array}$  cep  $\sqrt{ }$   $\sqrt{T}$   $\sum(y_i -$ .

Середньоквадратичне відхилення – за формулами  $S_x = \sqrt{D_x^2}$ ;  $S_y = \sqrt{D_y^2}$ .

Коефіцієнт варіації – за формулами  $v_x = \frac{B_x}{c} \cdot 100$ x S ν <sup>=</sup> cep x  $v_x = \frac{v_x}{v_y} \cdot 100$ ;  $v_y = \frac{v_y}{v_y} \cdot 100$ y S ν <sup>=</sup> cep y  $y = \frac{y}{\sqrt{y}} \cdot 100$ .

Коефіцієнт парної кореляції:

$$
r_{yx}=\frac{T\cdot\sum\limits_{t=1}^{T}x_{_t}\cdot y_{_t}-\sum\limits_{t=1}^{T}x_{_t}\cdot\sum\limits_{t=1}^{T}y_{_t}}{\sqrt{\left[T\cdot\sum\limits_{t=1}^{T}x_{_t}^2-\left(\sum\limits_{t=1}^{T}x_{_t}\right)^2\right]\cdot\left[T\cdot\sum\limits_{t=1}^{T}y_{_t}^2-\left(\sum\limits_{t=1}^{T}y_{_t}\right)^2\right]}}\,.
$$

Для обчислення формул в Excel побудуйте таблицю виду, знайдіть суми:

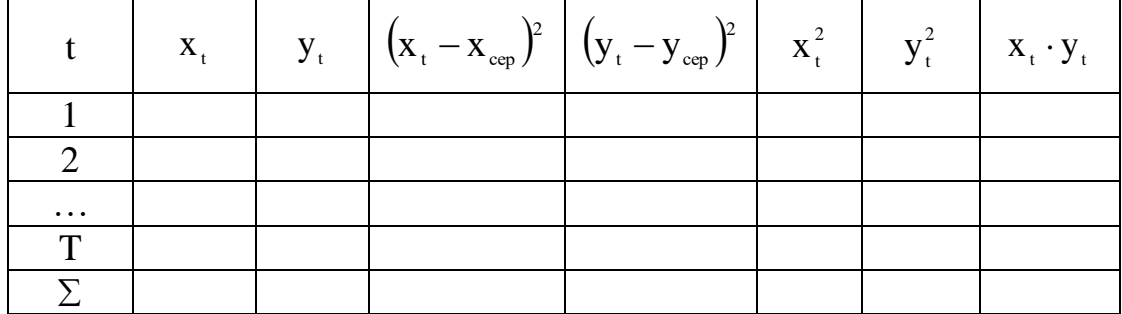

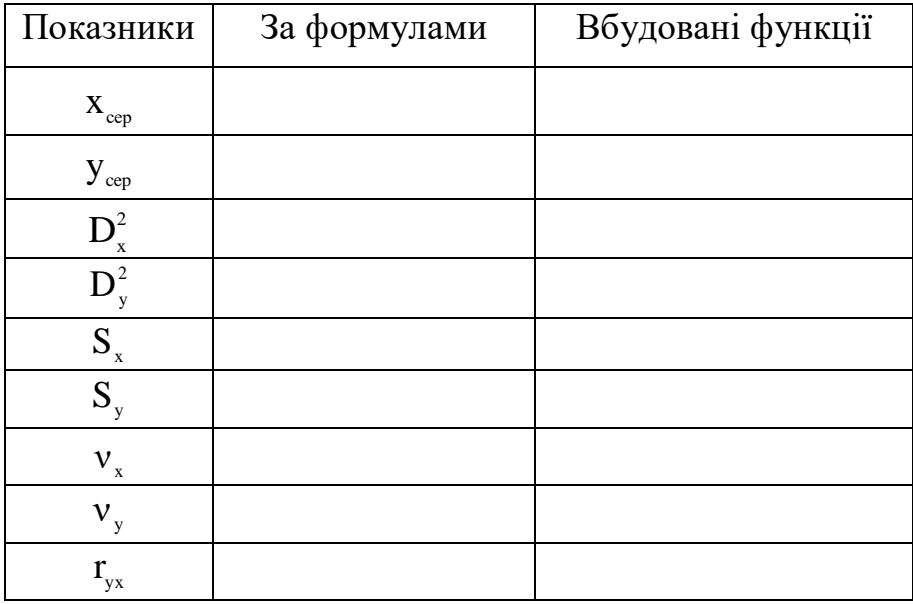

Знайдіть ті ж самі показники за допомогою вбудованих функцій Excel, порівняйте результати.

# **Додаток 8**

# **Завдання до лабораторної роботи № 9**

Виведіть на принтер тексти, таблиці лабораторних робіт. В кожному лістингу укажіть своє прізвище, групу, дату.

#### **Додаток 9**

#### **Завдання до лабораторної роботи № 10**

За даними таблиці лабораторної роботи 6-8 за показниками **xt, y<sup>t</sup>** побудуйте стовпчикову діаграму.

#### **Додаток 10**

#### **Індивідуальне завдання в Excel**

Виконайте в Excel індивідуальне завдання за варіантом, який призначив керівник практики. Варіанти завдань наведено в додатках 11-25.

В розділі звіту по індивідуальному завданню студент повинен описати зміст завдання, розроблені таблиці, формули, графіки або діаграми. Ці матеріали необхідно вивести на принтер. Вхідні дані в завданні студент повинен задати самостійно.

1. Дано таблицю 1. Визначте показники таблиці.

2. Розробіть відомість на 2016 р. На підприємствах з обсягом реалізації вище за 600 тис. грн. за рік заплануйте збільшення випуску на 10 %.

3. Визначте, яку частку від підсумку по реалізації за 2015 рік становлять обсяги реалізації кожного підприємства. Вхідні дані на 2015-2016 рр. задайте самостійно.

4. Побудуйте діаграму по стовпчику "Обсяг реалізованої продукції за рік" за фактом 2015 р.

5. Сформуйте відомість на 2016 р. в порядку спадання показника "Прибуток від реалізації".

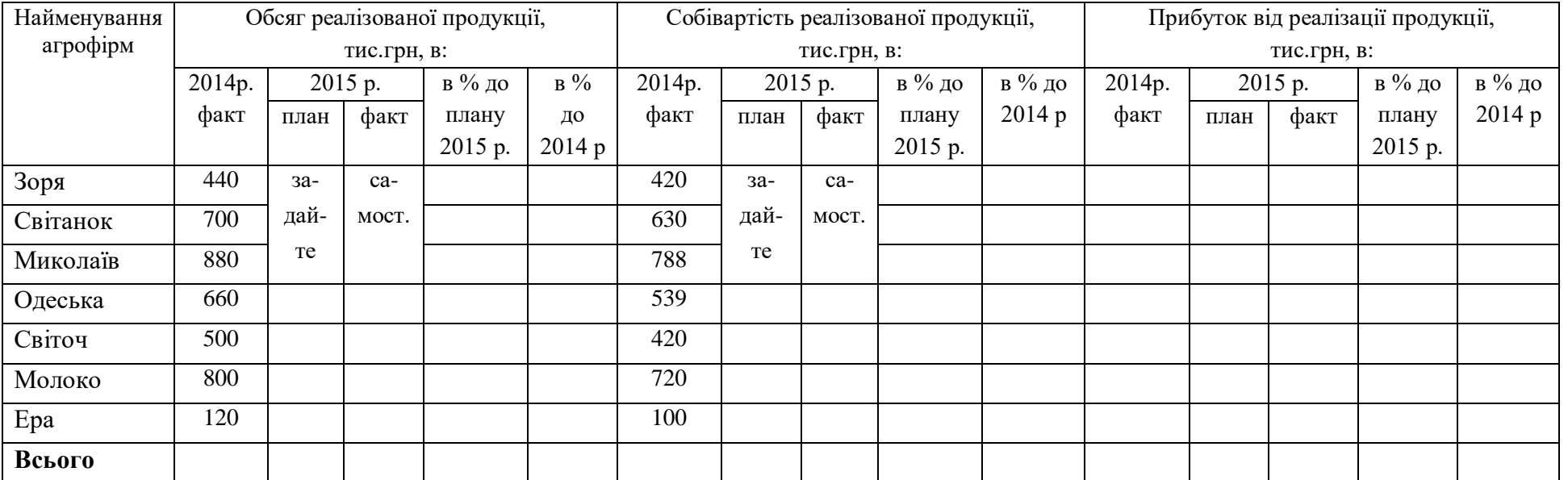

1. Дано таблицю 1. Визначте показники таблиці.

2. Розробіть відомість на 2016 р. На підприємствах з обсягом реалізації вище за 600 тис. грн. за рік заплануйте збільшення випуску на 10 %.

3. Визначте, яку частку від підсумку по реалізації за 2015 рік становлять обсяги реалізації кожного підприємства. Вхідні дані на 2015-2016 рр. задайте самостійно.

4. Побудуйте діаграму по стовпчику "Обсяг реалізованої продукції за рік" за фактом 2015 р.

5. Сформуйте відомість на 2016 р. в порядку спадання показника "Вироблено на 1 люд., грн."

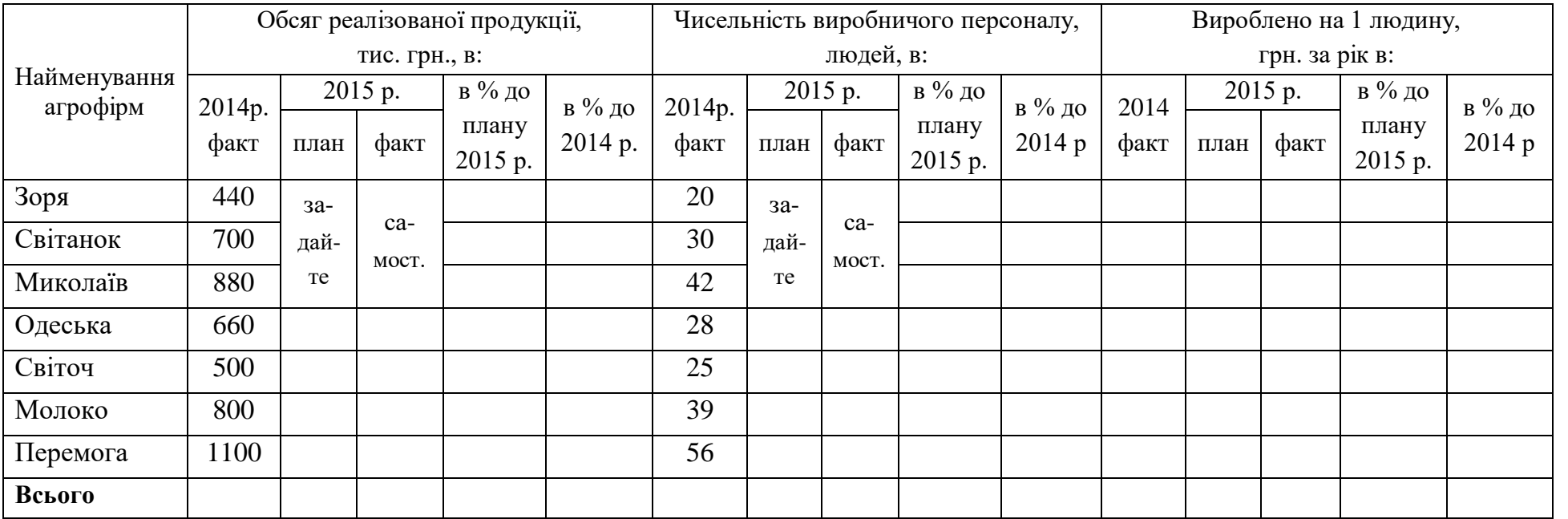

1. Задано таблицю 1. Визначте показники таблиці за 2015 р.

2. Розробіть відомість на 1 квартал 2016 р., якщо тариф зросте на 10 % тільки при відстані вище за 70 км. Вхідні дані на 2016 р. за очікуваними обсягами поставки задайте самостійно .

3. Визначте, яку частку витрат на перевезення молока від підсумку за квартал становлять витрати по кожному підприємству.

4. Побудуйте діаграму по стовпчику "Вартість доставки за 1 квартал" в 2015 р.

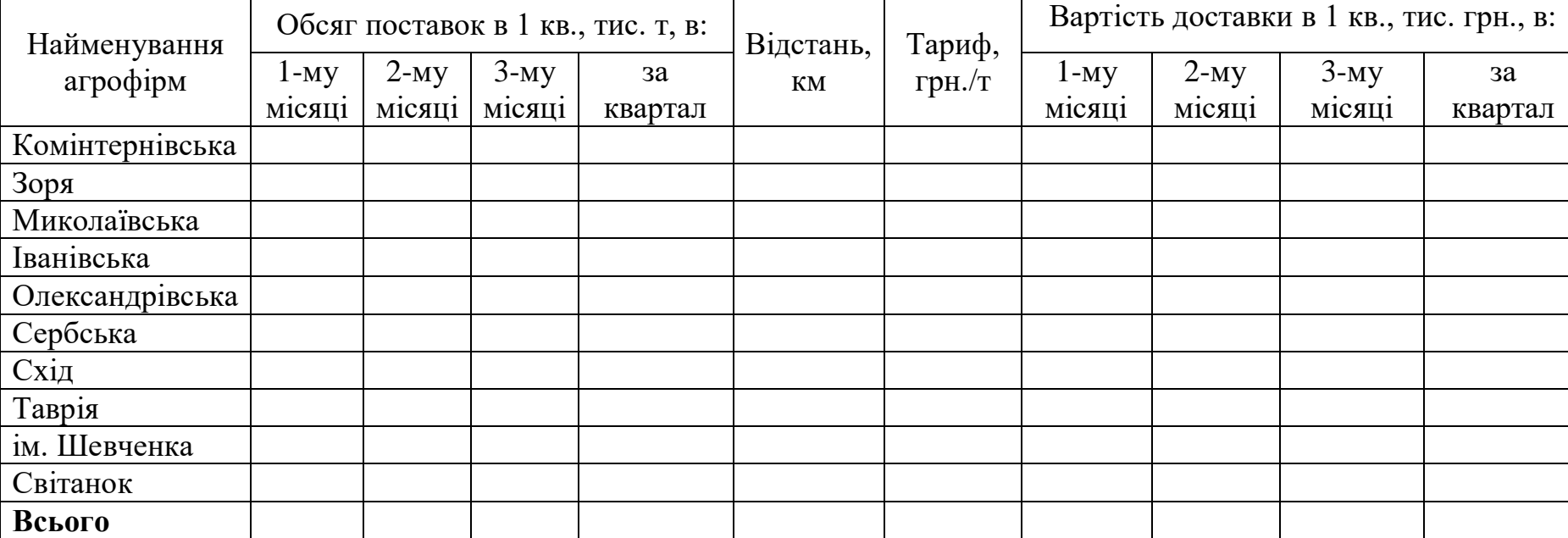

1. Обчисліть показники таблиці 1. При розробці проектної маркетингової програми, табл. 2, заплануйте зростання обсягів виробництва тільки для тих видів продукції, рентабельність яких перевищує 20 %.

2. Розрахуйте необхідні показники і складіть таблицю 2.

3. Графічно покажіть , яку частку прибутку від загальної маси прибутку має кожний вид продукції.

Таблиця 1

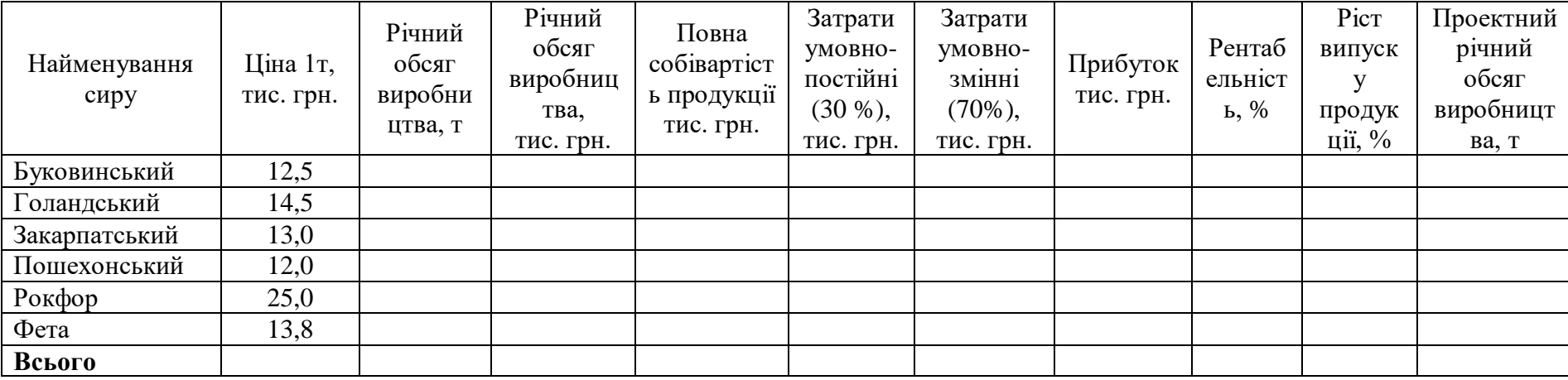

Таблиця 2 . Проектна маркетингова програма сир заводу

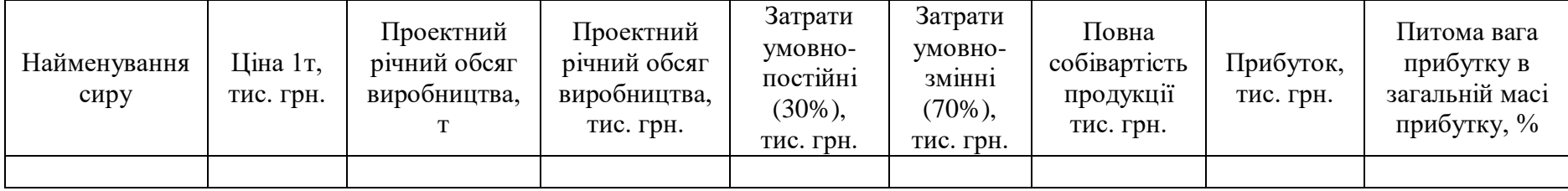

1. Заповніть таблицю 1. Визначте питому вагу кожного виду пакувальної продукції в загальному обсязі.

2. Побудувати аналогічну таблицю на 2016 р., передбачивши зростання на 20% вартості продукції, що буде упакована в папір; зменшення на 15 % вартості продукції, що буде упакована в плівку і на 5 %, що буде фасована в тару.

3. Побудуйте діаграму питомої ваги продукції в різних видах упаковки в 2015 і 2016 рр.

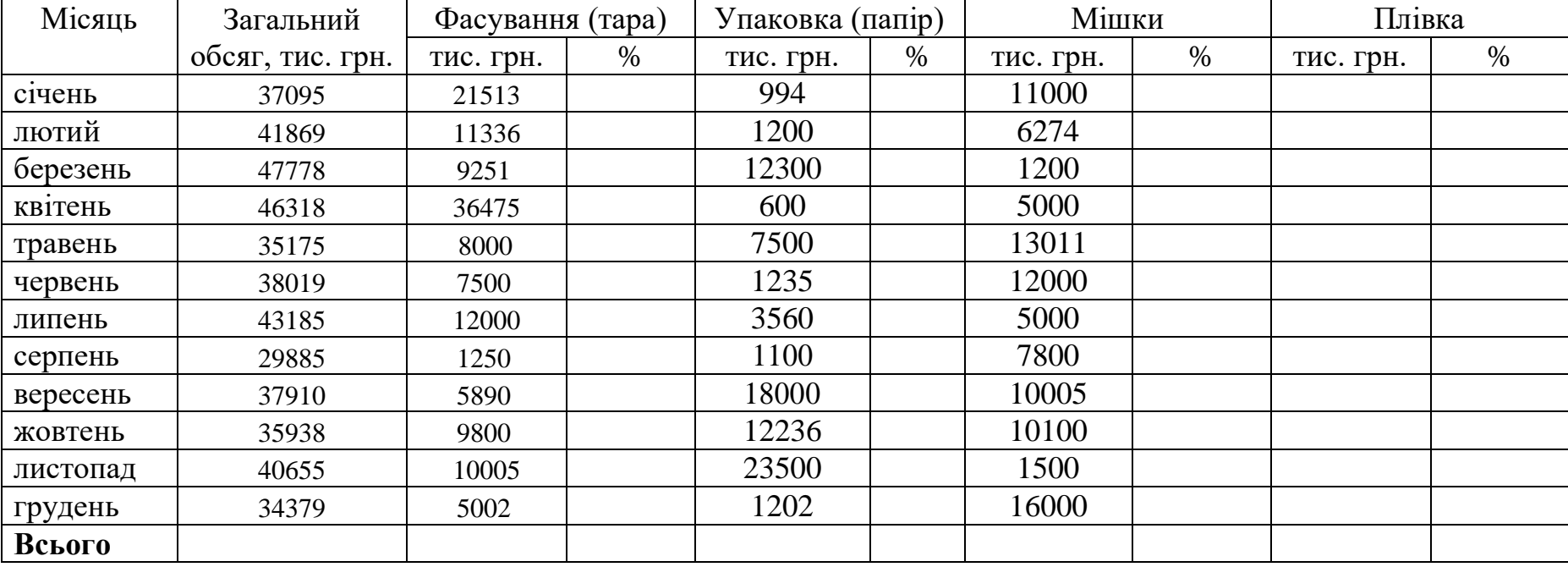

Таблиця 1. Обсяги реалізації пакувальної продукції підприємством в 2015 р. по місяцях

1. Заповніть табл.1. Складіть баланс на 2016 р. (Табл. 2), якщо статті "Власник капітал", "Вклади на строк", "Цінні папери" не зміняться, а останні статті можуть змінюватися в межах 10 %.

- 2. Визначте питому вагу кожної статті балансу в валюті балансу.
- 3. Побудуйте порівняльні діаграми активів банку в 2015 і 2016 рр.

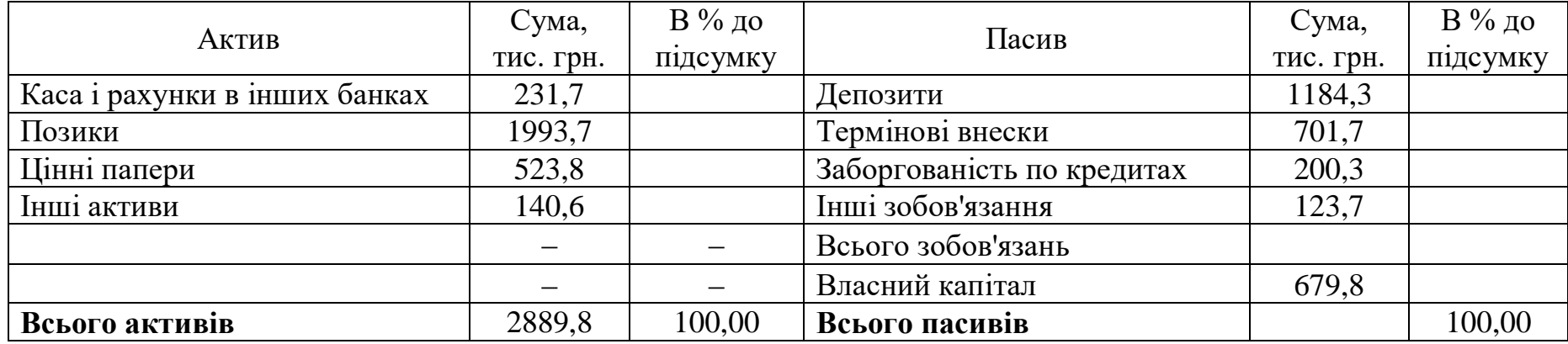

Таблиця 1. Баланс комерційного банку в 2015 р.

Таблиця 2. Баланс комерційного банку в 2016 р.

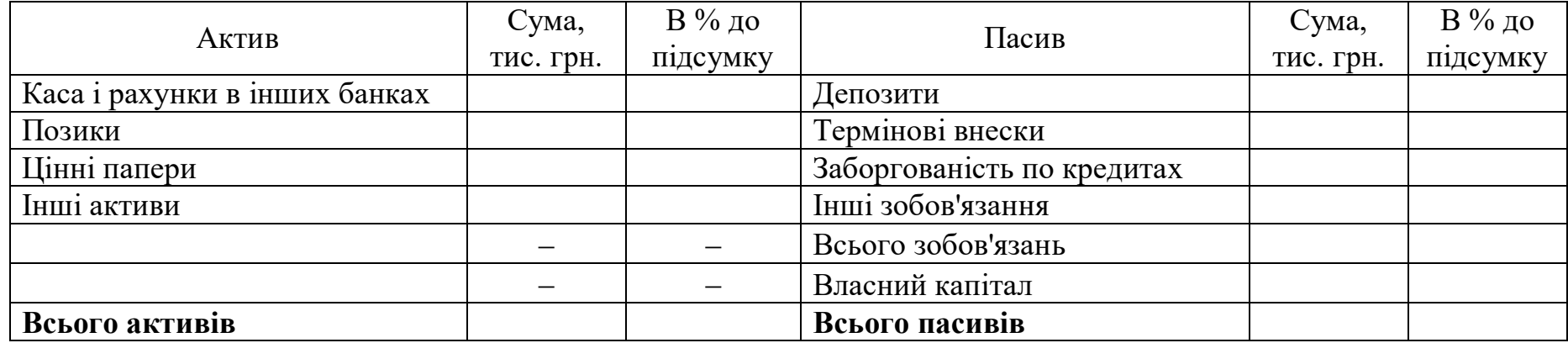

- 1. Визначте показники таблиці 1.
- 2. Побудуйте графік зміни обсягу продаж і чистого прибутку після сплати податків.
- 3. Складіть аналітичну таблицю 2.

Таблиця 1. Звіт про доходи і затрати компанії "Мир", тис. грн.

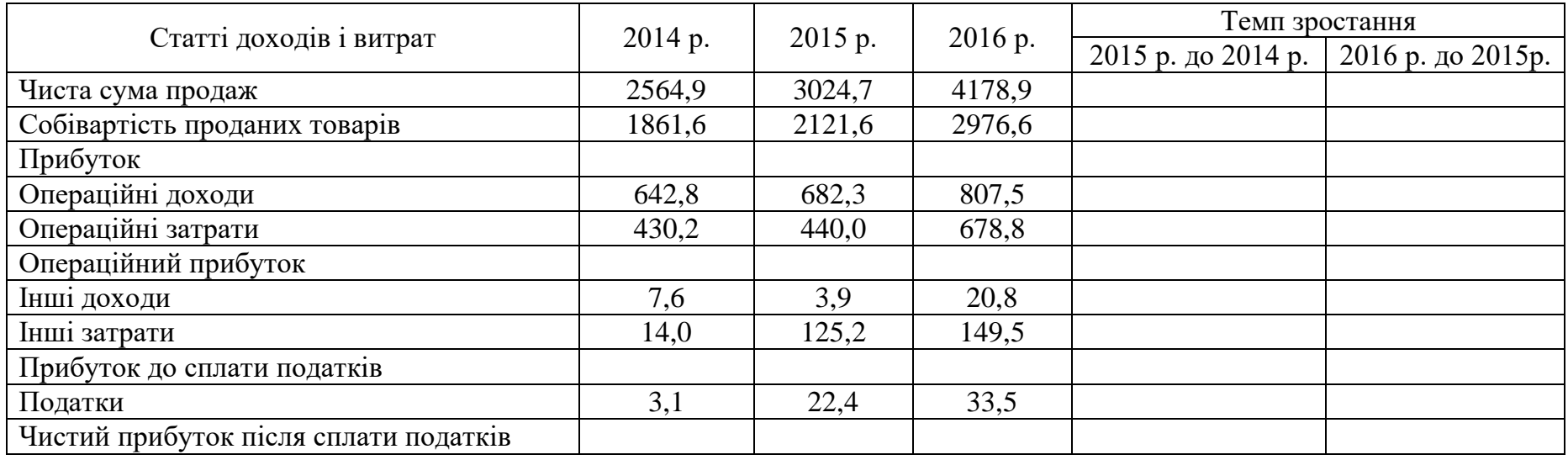

Таблиця 2. Показники ефективності діяльності компанії «Мир»

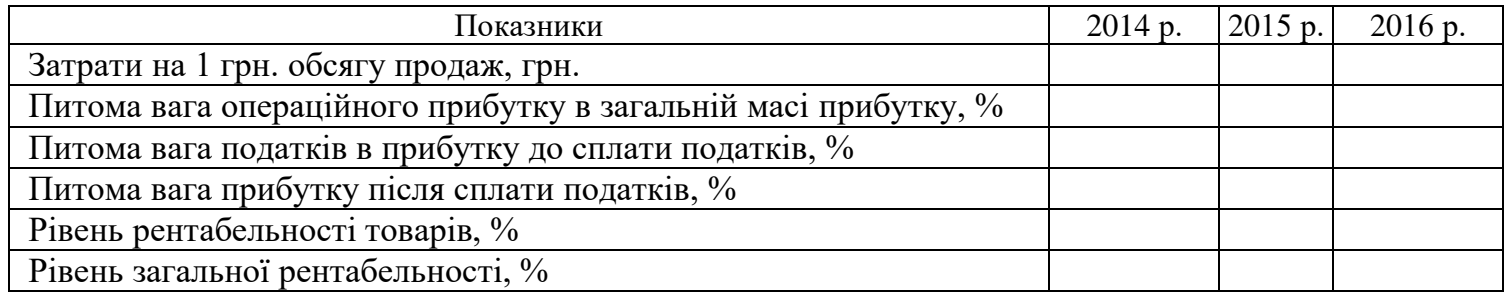

1. Визначте показники таблиці 1.

2. Враховуючи, що вартість сировини на випуск продукції зросте на 5% в наступному місяці, а обсяг продукції з оптовою ціною вище за 80 грн./дал. зменшиться на 10 %, визначте показники таблиці в нових умовах (Таблиця 2).

3. Побудуйте діаграму по стовпчику "Обсяг реалізованої продукції" для нових цін.

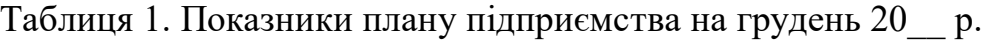

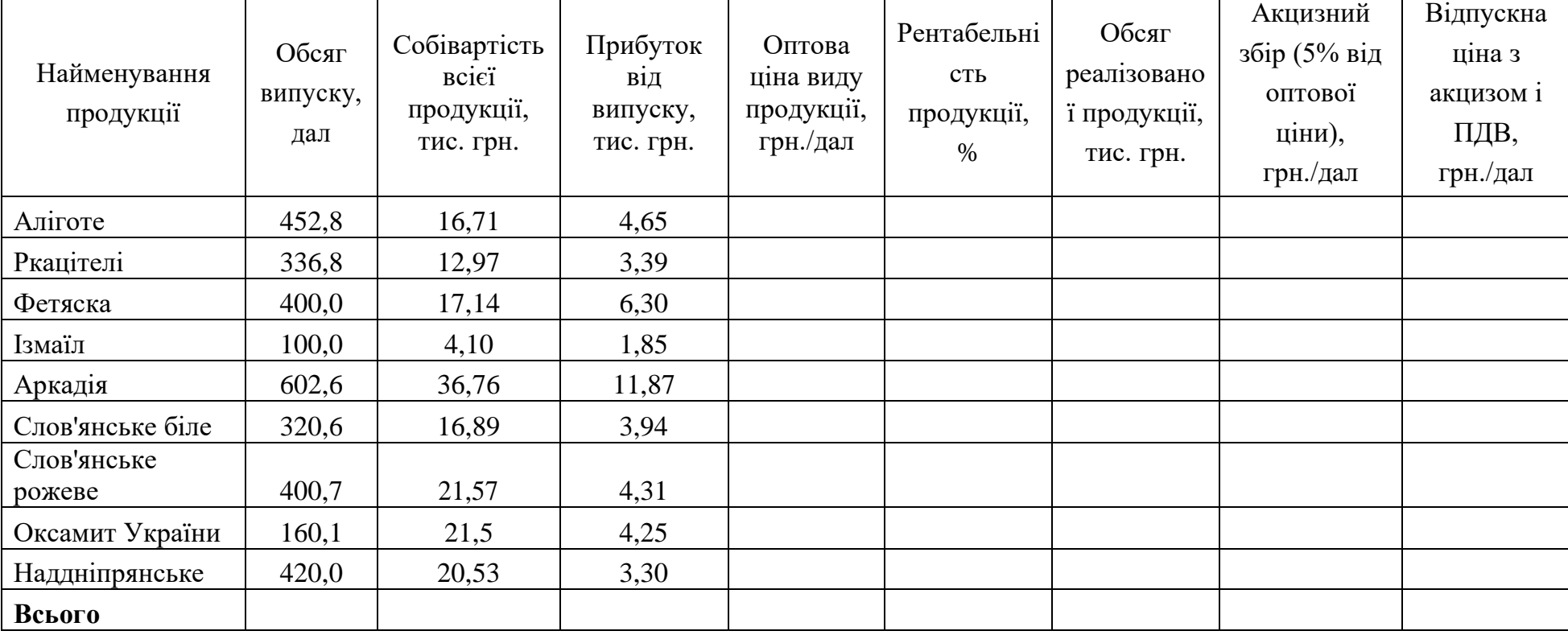

1. Задано таблицю 1 .Сформуйте наряд № 2 на відрядні роботи цьому ж робітникові на період 07.06.2016- 09.06.2016. Вхідні дані задайте самостійно.

2. Сформуйте наряди № 3, 4 на відрядні роботи іншому робітникові на період 01.06.2016-09.06.2016. Вхідні дані задайте самостійно.

3. Сформуйте підсумкову відомість за першу декаду червня 2016 р., в якій передбачте реквізити: цех, прізвище, ім'я га по батькові робітника, професія, розряд, сума заробітку, грн., нормо-години.

| $\overline{1}$ | 01               |        | 01         | 125           | Остаф'єв С.І. |            | 01                    | токар       |        |                |           | 256       |         |        |
|----------------|------------------|--------|------------|---------------|---------------|------------|-----------------------|-------------|--------|----------------|-----------|-----------|---------|--------|
| Цex            | Зміна<br>Ділянка |        | Вид оплати | Робочий (ПІБ) |               |            | Категорія<br>Професія |             | Розряд |                | Табельний |           |         |        |
|                |                  |        |            |               |               |            |                       |             |        |                |           |           | Номер   |        |
| Дата           | Шифр             |        |            | Описання      | розряд        | ОДИНИЦЯ    | задано                | Прийнято    |        | Норма на шт.   |           | всього    |         |        |
|                | затрат           | виробу | опера      | робіт         |               | вимірюва   | К1ЛЬ-                 | прида       |        | брак           | ГОДИН     | розцінка, | сума    | нормо- |
|                |                  |        | ЦĺÏ        |               |               | <b>RHH</b> | К1СТЬ                 | <b>ТНИХ</b> | всього | В Т.Ч.         |           | грн.      | заробіт | ГОДИНИ |
|                |                  |        |            |               |               |            |                       |             |        | оплаче-        |           |           | ку грн. |        |
|                |                  |        |            |               |               |            |                       |             |        | HO             |           |           |         |        |
| 1.06.2016      | 23               | 440    | 01         | шліфування    | 02            | ШТУК       | 100                   | 100         |        | $\blacksquare$ |           | 0,8       | 80      | 32     |
| 6.06.2016      |                  |        |            |               |               |            |                       |             |        |                |           |           |         |        |

**Наряд № 1 на період 01.06.2016-06.06.2016**

Дата видачі наряду Вальда 31.05.2016 Верова Майстер Певчук А.П. Нормувальник Соколова В.І. Контролер Алін В. В.

1. Задано таблицю 1. Розрахуйте показники таблиці за 2015 р.

2. Розробіть відомість на 2016 р., якщо тариф зросте на 20 % тільки при відстані вище за 80 км. Вхідні дані на 2016 р. за очікуваними обсягами поставки задайте самостійно.

3. Визначте, яку частку витрат на перевезення молока від підсумку за рік становлять витрати по кожному підприємству.

4. Побудуйте діаграму по стовпчику "Вартість доставки за рік" у 2015 р.

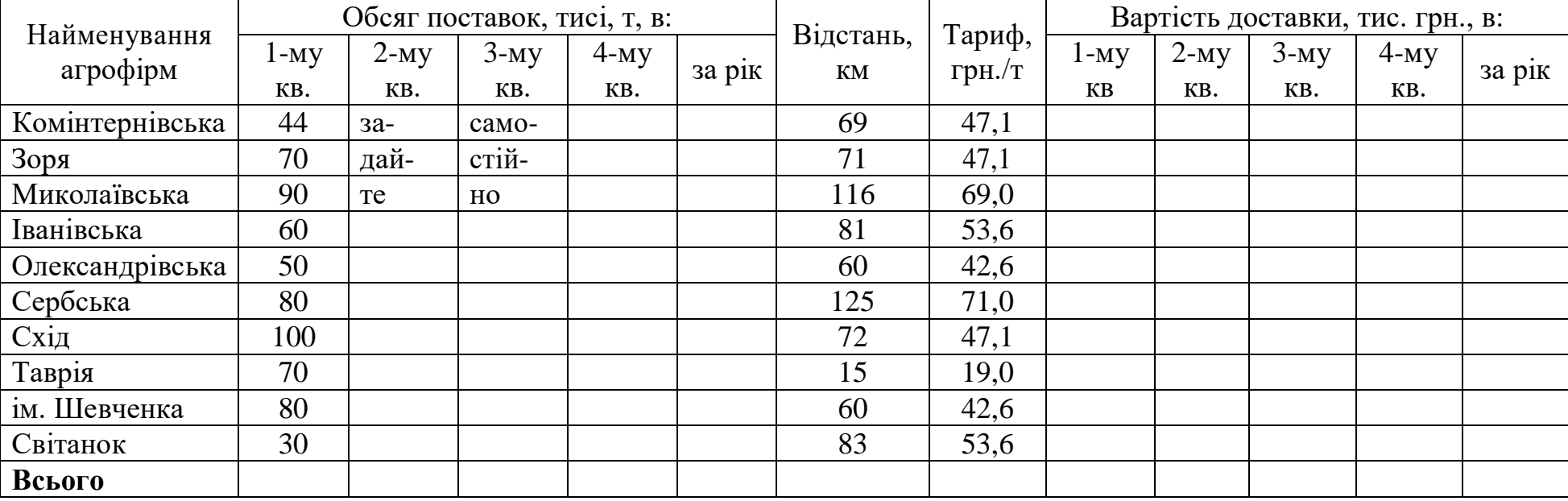

1. Дано таблицю 1. Визначте показники таблиці.

2. Розробіть відомість на 2016 р. На підприємствах з обсягом реалізації вище за 600 тис. грн. за рік заплануйте збільшення випуску на 10 %.

3. Визначте, яку частку від підсумку по реалізації за 2015 рік становлять обсяги реалізації кожного підприємства. Вхідні дані на 2015-2016 рр. задайте самостійно.

4. Побудуйте діаграму по стовпчику "Обсяг реалізованої продукції за рік" за фактом 2015 р.

5. Сформуйте відомість на 2016 р. в порядку спадання показника "Вироблено на 1 люд., грн."

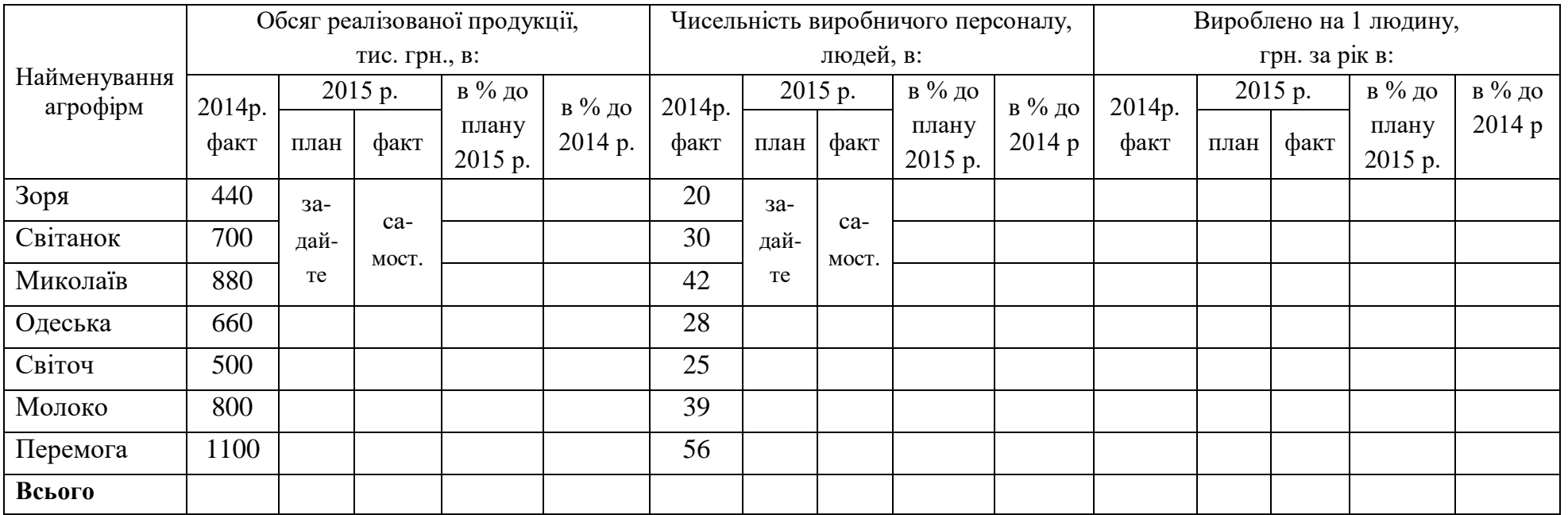

1. Дано таблицю 1. Визначте показники таблиці.

2. Розробіть відомість на 2016 р. На підприємствах з обсягом реалізації вище за 600 тис. грн. за рік заплануйте збільшення випуску на 10 %.

3. Визначте, яку частку від підсумку по реалізації за 2015 рік становлять обсяги реалізації кожного підприємства. Вхідні дані на 2015-2016 рр. задайте самостійно.

4. Побудуйте діаграму по стовпчику "Обсяг реалізованої продукції за рік" за фактом 2015 р.

5. Сформуйте відомість на 2016 р. в порядку спадання показника "Прибуток від реалізації".

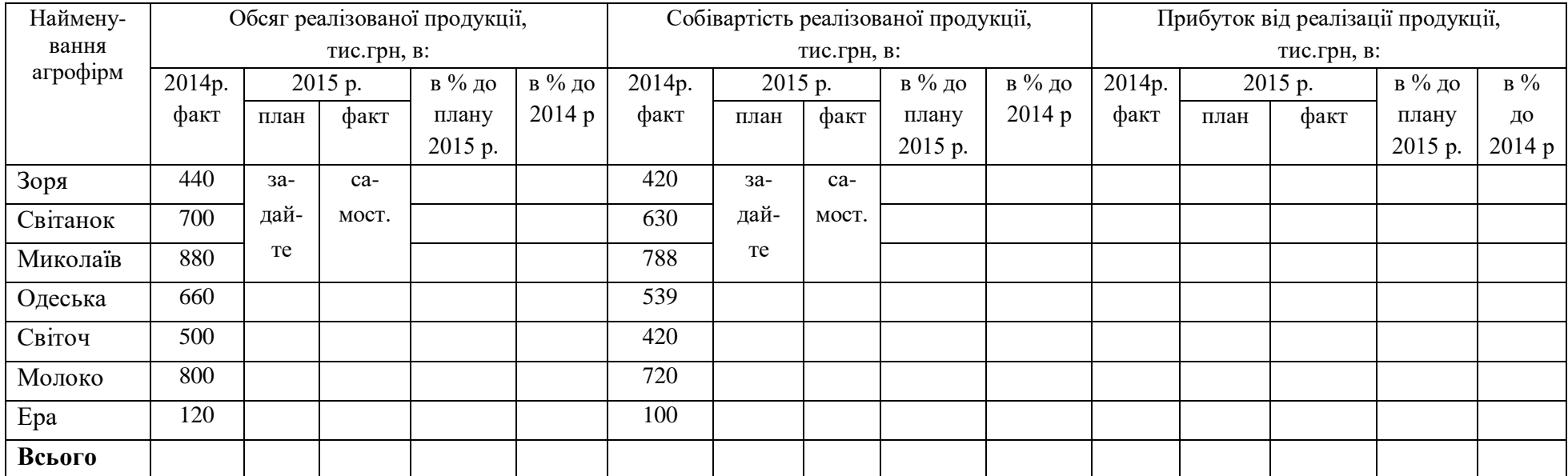

1. Обчисліть показники таблиці 1. При розробці проектної маркетингової програми, табл. 2, заплануйте зростання обсягів виробництва тільки для тих видів продукції, рентабельність яких перевищує 20 %.

2. Розрахуйте необхідні показники і складіть таблицю 2.

3. Графічно покажіть , яку частку прибутку від загальної маси прибутку має кожний вид продукції.

# Таблиця 1

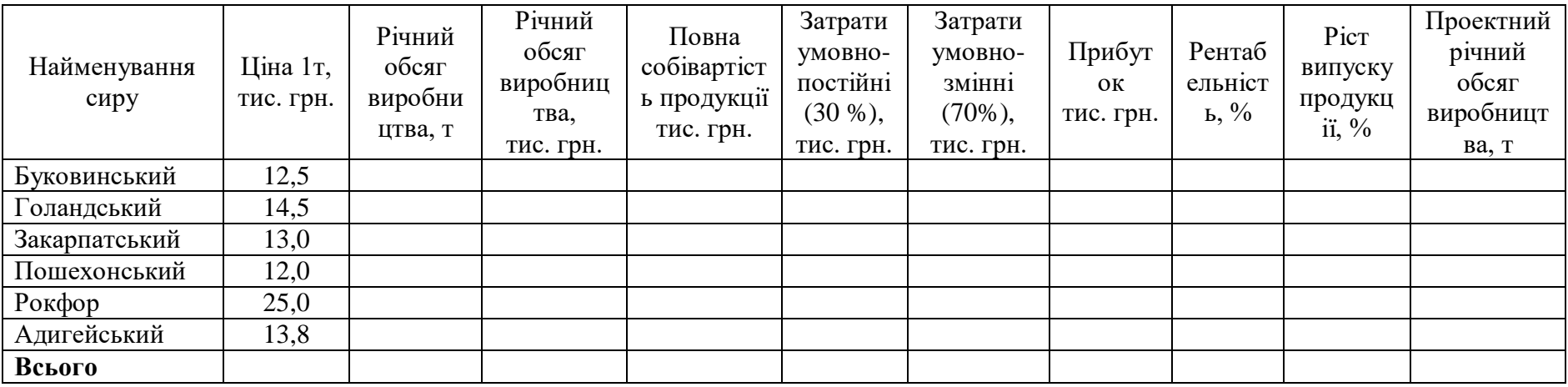

Таблиця 2 . Проектна маркетингова програма сир заводу

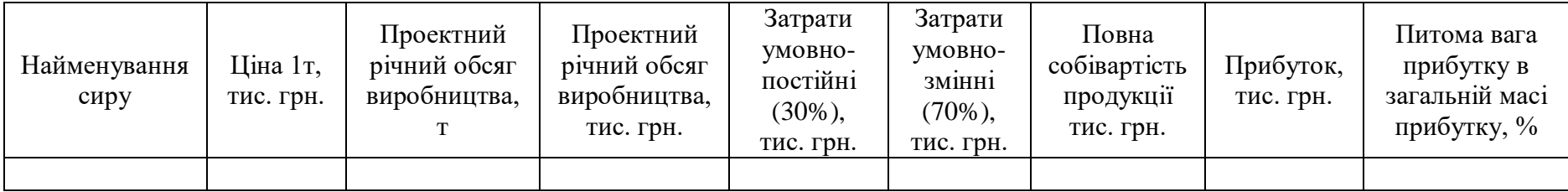

1.Заповніть таблицю 1. Визначте питому вагу кожного виду пакувальної продукції в загальному обсязі.

2. Побудувати аналогічну таблицю на 2016 р., передбачивши зростання на 20% вартості продукції, що буде упакована в папір; зменшення на 15 % вартості продукції, що буде упакована в плівку і на 5 %, що буде фасована в тару. 3. Побудуйте діаграму питомої ваги продукції в різних видах упаковки в 2015 і 2016 рр.

| Місяць   | Загальний        | Фасування (тара) |      | Упаковка (папір) |      | Мішки     |      | Плівка    |      |
|----------|------------------|------------------|------|------------------|------|-----------|------|-----------|------|
|          | обсяг, тис. грн. | тис. грн.        | $\%$ | тис. грн.        | $\%$ | тис. грн. | $\%$ | тис. грн. | $\%$ |
| січень   | 37095            | 21513            |      | 994              |      | 11000     |      |           |      |
| лютий    | 41869            | 11336            |      | 1200             |      | 6274      |      |           |      |
| березень | 47778            | 9251             |      | 12300            |      | 1200      |      |           |      |
| квітень  | 46318            | 36475            |      | 600              |      | 5000      |      |           |      |
| травень  | 35175            | 8000             |      | 7500             |      | 13011     |      |           |      |
| червень  | 38019            | 7500             |      | 1235             |      | 12000     |      |           |      |
| липень   | 43185            | 12000            |      | 3560             |      | 5000      |      |           |      |
| серпень  | 29885            | 1250             |      | 1100             |      | 7800      |      |           |      |
| вересень | 37910            | 5890             |      | 18000            |      | 10005     |      |           |      |
| жовтень  | 35938            | 9800             |      | 12236            |      | 10100     |      |           |      |
| листопад | 40655            | 10005            |      | 23500            |      | 1500      |      |           |      |
| грудень  | 34379            | 5002             |      | 1202             |      | 16000     |      |           |      |
| Всього   |                  |                  |      |                  |      |           |      |           |      |

Таблиця 1. Обсяги реалізації пакувальної продукції підприємством в 2015 р. по місяцях

1. Визначте показники таблиці 1.

2. Враховуючи, що вартість сировини на випуск продукції зросте на 5% в наступному місяці, а обсяг продукції з оптовою ціною вище за 80 грн./дал зменшиться на 10 %, визначте показники таблиці в нових умовах (Таблиця 2).

3. Побудуйте діаграму по стовпчику "Обсяг реалізованої продукції" для нових цін.

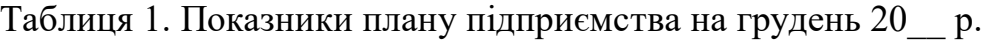

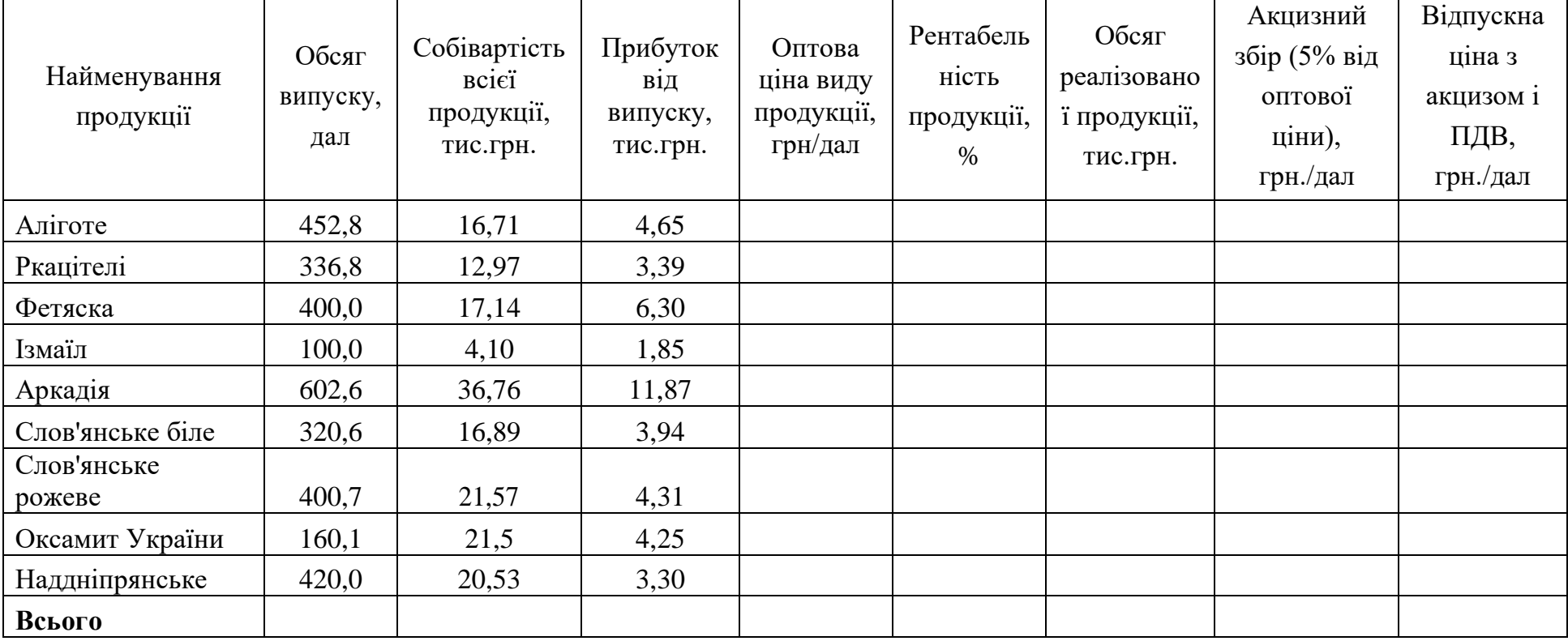

1. Заповніть табл.1. Складіть баланс на 2016 р. (Табл. 2), якщо статті "Власник капітал", "Вклади на строк", "Цінні папери" не зміняться, а останні статті можуть змінюватися в межах 10 %.

- 2. Визначте питому вагу кожної статті балансу в валюті балансу.
- 3. Побудуйте порівняльні діаграми активів банку в 2015 і 2016 рр.

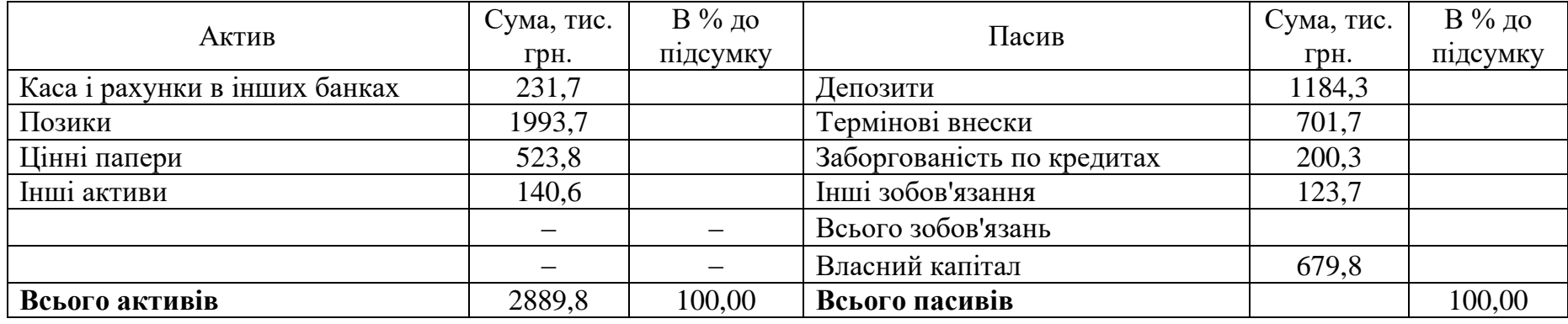

Таблиця 1. Баланс комерційного банку в 2015 р.

Таблиця 2. Баланс комерційного банку в 2016 р.

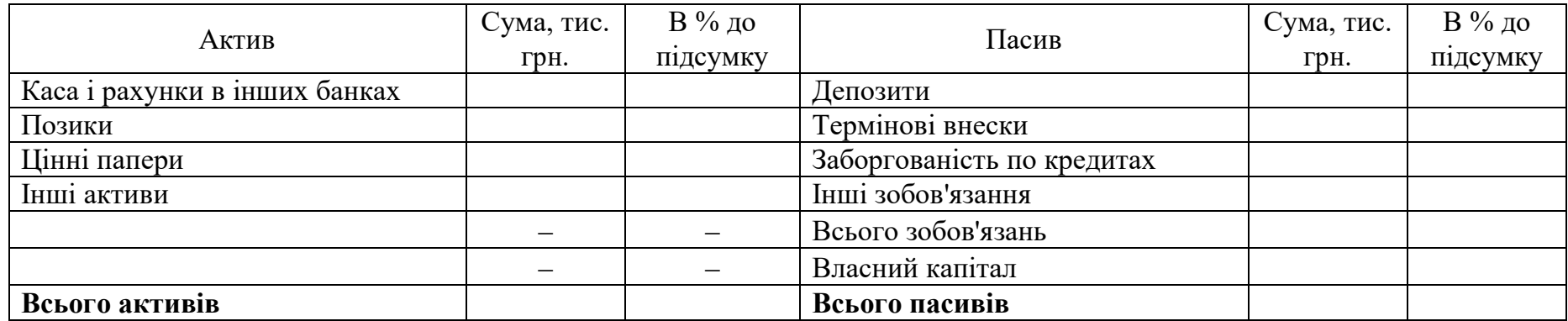

29

## **Література**

1. Дибкова, Л. М. Інформатика і ком'ютерна техніка: Навчальний посібник [Текст]: навч. посіб. / Л. М. Дибкова. 3-тє вид., доп. К.: Академвидав, 2011. - 464 с.

2. Іванов Є.О., Матвієнко В.Т., Попов Ю.Д. Основи роботи із системою Microsoft Excel. – К.: РВЦ "Київський університет", 2000. – 80 с.

3. Інформатика. Ком'ютерна техніка. Ком'ютерні технології : Підручник для студентів вищих навчальних закладів [Текст]: підручник / В.А. Баженов, П.С. Венгерський В.С.Гарвона та ін. – 3-тє вид. – К.: Каравела, 2011. – 592 с.

4. Литвин І.І. Інформатика: теоретичні основи і практикум [Текст] : підручник для студ. вузів / І. І. Литвин, О. М. Конончук, Ю. Л. Дещинський. 2- ге вид. – Львів: Новий Світ-2000, 2004. – 300 с.

5. Олійник А.В. Інформаційні системи і технології у фінансових установах [Текст]: Навчальний посібник / А.В. Олійник, В.М.Шацька Львів: "Новий Світ-2000", 2006 - 436 с.

6. Шарапов О. Д. Інформатика та комп'ютерна техніка: Навч.-метод. посібник / Клименко О. Ф., Головко Н. Р., Шарапов О. Д. / За заг. ред. О. Д. Шарапова. – К.: КНЕУ, 2002. – 534 с.

7. Редич О.В. Методи створення експертно-аналітичних систем податкової служби України / Моделювання та інформаційні системи в економіці. – 2000. –  $\mathbb{N}$  66.

8. Сиротинська, А. П. Інформаційні системи підприємств малого бізнесу [Текст]: навч. посіб. для студ. вищ. навч. закл. / А. П. Сиротинська, І. Д. Лазаришина ; Мін-во освіти і науки України. К.: Центр учбової літератури,  $2008. - 264$  c.

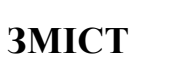

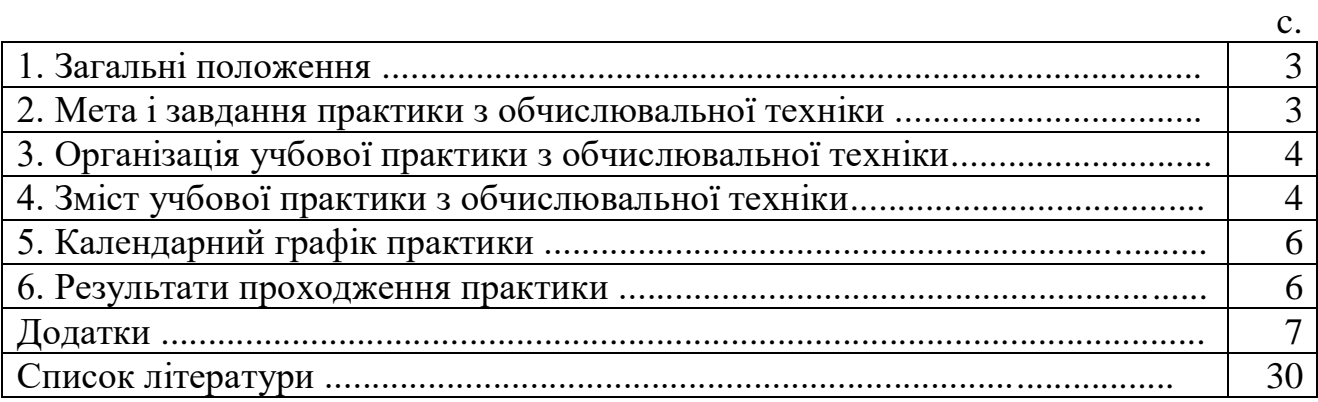